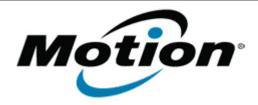

# Motion Computing Software Release Note

| Name             | J3500 BIOS A08                                                                       |
|------------------|--------------------------------------------------------------------------------------|
| File Name        | J3500_A08_BIOS.zip                                                                   |
| Release Date     | October 16, 2012                                                                     |
| This Version     | A08                                                                                  |
| Replaces Version | All previous versions                                                                |
| Intended Users   | Motion Computing J3500 users                                                         |
| Intended Product | Motion Computing J3500 Tablet PCs only                                               |
| File Size        | 5.5 MB                                                                               |
|                  | Windows 7 (32-bit/64-bit), all versions.<br>Windows 8 (32-bit/64-bit), all versions. |

## **Fixes in this Release**

- Add Windows DMI programming support.
- Fix VT-d and VT-x enablement issue.
- Fix Windows 8 Upgrade execute disable check failure.
- Update Motion logo on BIOS splash screen.

## **Installation and Configuration Instructions**

**Note**: Ensure the tablet is using AC power before installing the BIOS update.

#### To install the BIOS update:

- 1. Download the BIOS update to the directory location of your choice.
- 2. Unzip the file to a location on your local drive.
- 3. Double-click the installer and follow the prompts.
- 4. The update process may take some time. Do not manually power off the tablet during the update.
- 5. The tablet will automatically shut down after installing the BIOS.

#### Licensing

Refer to your applicable end-user licensing agreement for usage terms.